# PROGRAMMING THE RED LION LGD-000 GREEN SCREEN COUNTER

#### > MAIN SCREEN

Display reads: C 0.00 P2 10.00

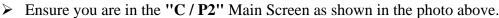

➢ If at any time you are not on the "C / P2" Main Screen simply press the ▲ (<ESC) button until you return to it.</p>

> The Top Row (C) will indicate the actual length of the flooring that will be measured while the Bottom Row (P2) is where you can program the desired or pre-set length you wish to measure.

### > PRE-SET SCREEN

**Display reads:** 

P2 -> C 0010.00

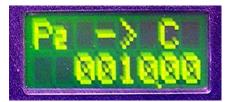

Press the PRS (PRS) button to get into the "P2" Pre-Set Screen.

> Press the (SEL>) button and you will notice that the first digit position on the Bottom Row will

begin to flash. Press the **(UP)** or **(DOWN)** buttons to change the value of the flashing digit.

Press the **Sec** (**SEL**) or **Sec** (**SEL**) buttons to move to the next digit.

➢ When you have reached the desired values at each position, press the (ENT) button and this will lock in your Pre-Set amount. If you have made an error or wish to make any changes, just start the process over again.

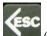

Press the (<ESC) button and this will return you to the ''C / P2'' Main Screen. You will notice that the Bottom Row (P2) will have the Pre-Set amount that you have programmed into it.</p>

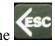

### > <u>CONVERTING DECIMALS TO INCHES</u>

> The EC-1 is equipped with a Decimal Counter so the Conversion Table located on your Control Panel (and below) can be used to convert to inches.

### **DECIMAL CONVERSION TABLE**

| 0" | = | .00 | 6"  | = | .50 |
|----|---|-----|-----|---|-----|
| 1" | = | .08 | 7"  | = | .58 |
| 2" | = | .17 | 8"  | = | .68 |
| 3" | = | .25 | 9"  | = | .75 |
| 4" | = | .33 | 10" | = | .83 |
| 5" | = | .42 | 11" | = | .92 |

#### > EXAMPLE

Display reads: C 0.00 P2 18.50

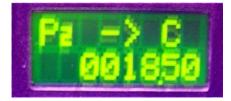

➢ For Example if you need to make an 18'6" cut, program the Pre-Set length in the "P2" Pre-Set Screen to read "18.50".

## **ADVANCING THE CARPET TO THE CUTTING TRACK**

Advance or reverse the carpet so it is lined up with the Cutting Track. Once aligned with the Cutting Track,

press the F2/RST button to clear the Top Row (C) to "0.00".